## **PIATTAFORMA PROCEDURA SELETTIVA**

## **Presentazione online delle candidature**

**Per eventuali informazioni o richieste formali è necessario scrivere "esclusivamente" all'indirizzo mail: supportoselezioni@asianapoli.it**

**Non saranno fornite risposte o informazioni richieste telefonicamente o ad altri indirizzi e-mail".**

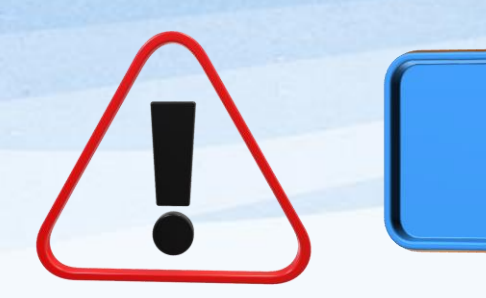

## **IMPORTANTE**

**Prima di procedere con la registrazione alla piattaforma ALES e procedere con la compilazione ed invio della domanda è importante :**

- *1. Munirsi di copia digitale , in formato PDF, del DOCUMENTO DI IDENTITA'*
- *2. Munirsi di copia digitale , in formato PDF, della PATENTE DI GUIDA*
- *3. Munirsi di copia digitale , in formato PDF, del TITOLO DI STUDIO o dell'autocertificazione ai sensi del DPR 445 del 2000*
- *4. Dotarsi di una postazione dove stampare la domanda di partecipazione, che dovrà essere firmata e resa digitale, in formato PDF, prima di essere inviata*

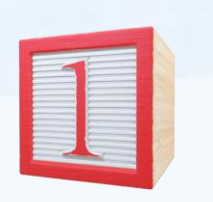

Registrazione

**REGISTRAZIONE** : Il candidato deve inserire Il proprio Codice Fiscale ed un indirizzo di posta elettronica valido e riceverà una mail per la conferma del processo di registrazione

Il candidato regolarmente registrato, deve compilare le sezioni relative a:

- **ANAGRAFICA CANDIDATO** E' necessario compilare tutti i dati obbligatori
- **DOCUMENTO D'IDENTITA' –** inserire i dati relativi al documento di identità ed allegare, in formato PDF, la relativa copia in formato digitale
- **LICENZA DI GUIDA** inserire i dati relativi alla patente di guida ed allegare, in formato PDF, la relativa copia in formato digitale
- **RICHIESTA REQUISITI** Il candidato deve dichiarare di possedere tutti i requisiti, come previsto all'art.1 dell'avviso di selezione
- **ALLEGATI** Allegare copia, in formato PDF, Titolo di studio e/o autocertificazione ai sensi del DPR 445 del 2000 in formato pdf da allegare in piattaforma. (sarà successivamente, in caso di autocertificazione, richiesta copia del titolo di studio);
- **TITOLI –** Indicare le informazioni relative al titolo di studio posseduto

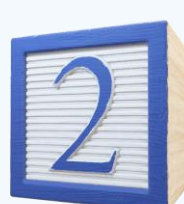

Compilazione domanda

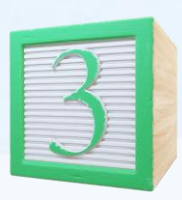

## INVIO della domanda

Dopo il completamento della compilazione della domanda, il candidato

- **DOVRA'** scaricare il PDF della *domanda compilata* contenente le dichiarazioni inserite, in modo da verificare le informazioni acquisite, ed obbligatoriamente, deve stampare e firmare
- **DOVRA' scansionare** tale domanda firmata, e **caricarla** nel sistema (che deve essere in formato PDF) e procedere con l'**INVIO**

E' possibile modificare, anche più volte, i dati già inseriti fino alla data di scadenza del bando. Nel caso di più invii, sarà valida solo l'ultima domanda inviata.

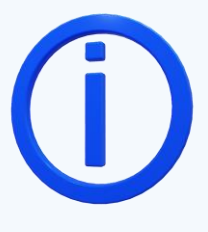

La data di trasmissione della domanda via Internet è comprovata da apposita ricevuta elettronica, in formato PDF, che sarà scaricabile solamente una volta scaduti i termini della candidatura.

È previsto un servizio di assistenza ai candidati, garantita fino alle 24 ore precedenti alla scadenza del bando, ed avverrà esclusivamente tramite la casella di posta elettronica dedicata **[supportoselezioni@asianapoli.it](mailto:supportoselezioni@asianapoli.it) ,** indicando nell'oggetto "SELEZIONE INTERNA Caposquadra Operativo".